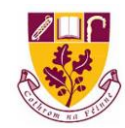

## **Using VsWare for Parents:**

## *Setting up your account:*

- 1. You should have been sent your Username for VsWare from the school by text message.
- 2. The text message would have also included the URL for our school VsWare domain. In the case that you did not receive it please visit stfarnans.vsware.ie
- 3. The following web page should open:

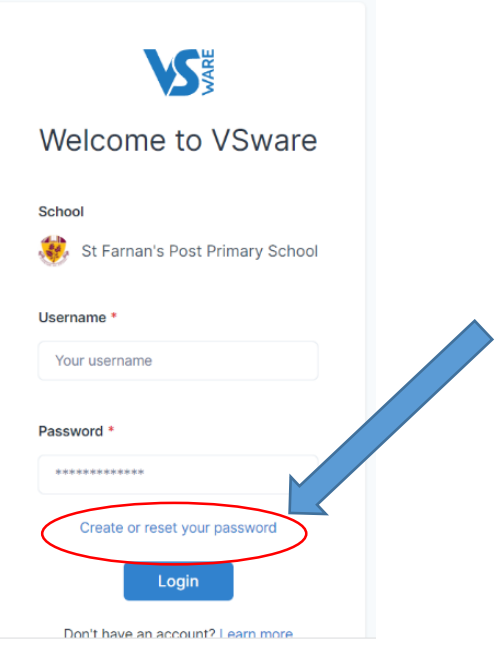

- 4. Click on the circled 'Create or reset your Password' icon.
- 5. The next page that opens will require you to input the username sent to you by St. Farnan's Post Primary School and the last four digits of the mobile number you provided at the time of application.

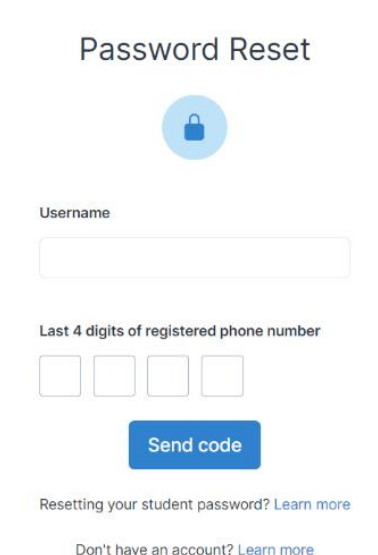

6. You will now be prompted to create a password for future log in.

## **Using VsWare to select Option Subjects:**

- 1. When logged in you will see a box labelled 'My Children'. Select the child that will commence First Year in August 2022.
- 2. A new window (shown below) will open. Click on 'Student Options'

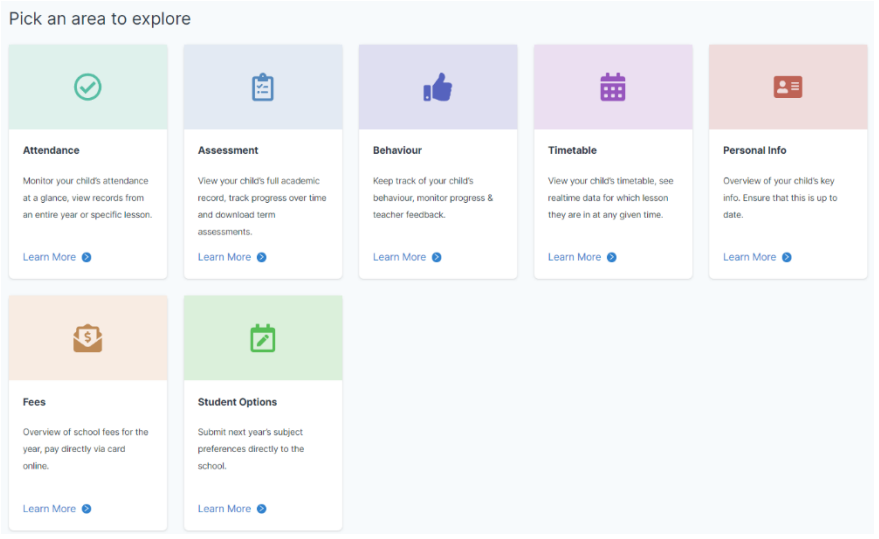

- 3. Once in the student options tab, you will be prompted to select your son/ daughters final preferences in the Language Band and Non Language Band.
- 4. Please note your son/ daughter will get one subject from their preferences in the Language Band and two subjects from their Non Language Band.
- 5. You will be prompted to enter two preferences from the Language Band through the drop down menus and five preferences from the Non Language Band through the drop down menus.
- 6. Press confirm to submit your option preferences.

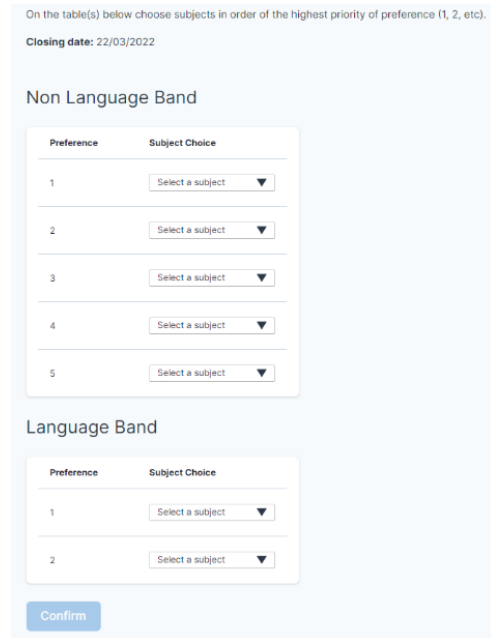